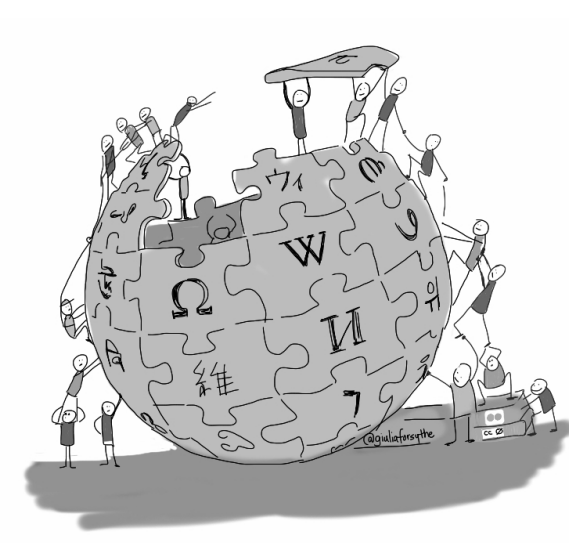

**А.А. Крижановский**

# **РАБОТА В ВИКИ-СРЕДЕ НА ПРИМЕРЕ РУССКОЙ «ВИКИПЕДИИ»**

**Часть 2**

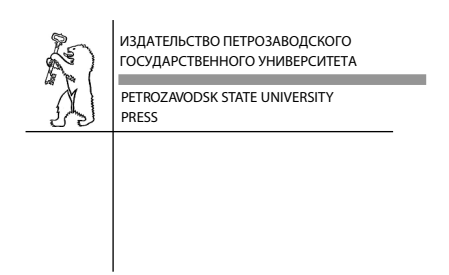

 $\|\hspace{1mm}\|$ 

 $\|\ |$ 

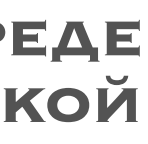

Министерство образования и науки Российской Федерации Федеральное государственное бюджетное образовательное учреждение высшего профессионального образования ПЕТРОЗАВОДСКИЙ ГОСУДАРСТВЕННЫЙ УНИВЕРСИТЕТ

**А.А. Крижановский**

# **РАБОТА В ВИКИ-СРЕДЕ НА ПРИМЕРЕ РУССКОЙ «ВИКИПЕДИИ»**

*Учебное пособие для студентов и преподавателей вузов*

## **Часть 2**

Петрозаводск Издательство ПетрГУ 2015

Издается в рамках реализации комплекса мероприятий Программы стратегического развития ПетрГУ на 2012—2016 гг.

В оформлении обложки использована работа Джулии Форсайт «Википедия в образовании», лицензия *сс-ву*.

Рецензенты:

*А. Н. Кириллов*, д-р физ.-мат. наук, доц., вед. науч. сотрудник ИПМИ КарНЦ РАН;

*А. А. Рогов*, д-р техн. наук, проф., зав. каф. ТВиАД (ПетрГУ)

#### **Крижановский, Андрей Анатольевич.**

Работа в вики-среде на примере русской «Википедии» : учебное пособие для студентов и преподавателей вузов. [В 2 ч.] / А. А. Крижановский. — Петрозаводск : Издательство ПетрГУ, 2015. К822

ISBN 978-5-8021-2506-9

Ч. 2. — 51 с. : рис.

ISBN 978-5-8021-2444-4

Во второй части учебного пособия представлена методика написания студентами статей для «Википедии» под руководством преподавателя. Пособие распространяется на правах свободной лицензии Creative Commons Attribution-ShareAlike 3.0.

Книга предназначена для студентов, преподавателей различных дисциплин и всех, кто заинтересован в изучении механизмов и регламента работы вики-проектов вообще и русской «Википедии» в частности.

> УДК 378.4 ББК 74.480.2

ISBN 978-5-8021-2444-4 (ч. 2)

© Крижановский А. А., 2015 © Петрозаводский государственный университет, 2015

ISBN 978-5-8021-2506-9

## СПИСОК СОКРАЩЕНИЙ

- АИ - авторитетный источник
- ДС - добротная статья
- ИС - избранная статья
- HT3 - нейтральная точка зрения
- $CO$ - страница обсуждения
- XC X - хорошая статья
- cc-by-sa Creative Commons Atribution-ShareAlike 3.0 Unported

## **ПРЕДУПРЕЖДЕНИЕ**

Материалы «Википедии» распространяются в соответствии со свободной лицензией Creative Commons Attribution-ShareAlike 3.0 Unported<sup>1</sup>.

Это означает, что любой материал (текст, иллюстрация и т. п.), загруженный в «Википедию» студентом или преподавателем, отдается безвозмездно и может быть использован в различных целях, в том числе в коммерческих.

С понятием чистоты лицензии тесно связан вопрос «плагиата», к которому в «Википедии» очень жесткое и однозначное отношение2 . В научной среде термины «цитирование», «обширное цитирование», «плагиат» тоже не пустой звук, однако в международной энциклопедии «Википедия» к вопросам, связанным с авторским правом, относятся очень серьезно, можно сказать — фанатично. Лицензионные правила «Википедии» не только учитывают законодательство разных стран, но предусматривают максимально формализованное и регламентированное решение вопросов.

<sup>1</sup> URL: http://ru.wikipedia.org/wiki/Википедия:Текст\_лицензии\_Creative\_Commons\_Attribution-ShareAlike\_3.0\_Unported, свободный.

<sup>2</sup> См. раздел «Лицензии, авторские права, плагиат» на с. 8 в ч. 1.

#### **ВВЕДЕНИЕ**

Во второй части пособия «Работа в вики-среде на примере русской "Википедии"» излагается методика написания студентами статей для «Википедии» под руководством преподавателя.

Учащимся предлагается шестнадцать взаимосвязанных заданий, общая цель которых заключается в создании энциклопедической статьи на конкретную тему в вики-среде.

Наличие методики упорядочивает деятельность студентов и упрощает (на начальном этапе) проверку работы преподавателем.

Открытым вопросом остается следующий: будет ли студент работать над статьей один или несколько однокурсников будут сообща писать одну статью? Было решено отдать этот вопрос на откуп студентам при условии, что требования к статье, написанной группой соавторов, будут более высокими<sup>3</sup>.

Часто для студентов оказывается неожиданностью тот факт, что выполнение всех формальных заданий не является основанием для того, чтобы работа была принята<sup>4</sup>. Выполнение заданий обеспечивает форму, так называемое «внешнее качество» статьи, куда можно отнести наличие списка литературы, поясняющих графиков, схем и т. п. Но кроме формы, есть еще и содержание, а именно — грамотный связный текст, полностью раскрывающий заданную тему. Поэтому студентов обескураживает львиная доля работы, которую необходимо выполнить после того, когда, казалось бы, все задания сделаны.

Тем не менее все представленные далее задания важны, и необходимость их выполнения обоснована в описании подхода (см. ч. 1 настоящего пособия).

 $\frac{3}{2}$  Требования к командной работе студентов указаны в преамбуле к списку тем, см. https://ru.wikipedia.org/wiki/User:AKA\_MBG/Todos.<br>4 См. подробнее об особенностях подхода на с. 46 в ч. 1.

#### ЗАДАНИЕ О. ВЫБОР ТЕМ ПРЕПОДАВАТЕЛЕМ

- Образование - всегда благо... ...И я их направлю. Они у меня будут заниматься делом... Ты у меня будешь заниматься делом, приятель. А. и Б. Стругацкие, «Обитаемый остров»

... и дела наши - это даже не посев, мы только готовим почву для посева. Братья Стругацкие, «Трудно быть богом»

Важнейшая задача, которую нужно решить преподавателю, это выбор тем статей, которые будут написаны студентами для «Википелии».

Отметим разную степень проработанности статей «Википедии». Обычно студенту легче начать писать статью с нуля или взять статью-заготовку (почти пустую статью), чем дописывать уже существующую статью, органично добавляя новый материал, исправляя ошибки в старом тексте.

При выборе тем для студентов есть ряд трудностей:

- статья, которой еще вчера в «Википедии» не было, сегодня может быть неожиданно размещена в этой энциклопедии;
- статья по заданной теме может существовать в «Википедии», но называться не так, как предположил преподаватель.

Статьи в «Википедии» можно писать только на значимые темы (см. правило «Википедия: Значимость»<sup>5</sup>). Если о том или ином явлении, алгоритме, теории есть научные публикации в рецензируемых изданиях, то этот предмет является значимым, то есть о нем можно писать текст в «Википедию». До создания статьи о какомлибо ученом уточните, является ли персона достаточно именитой с точки зрения правил «Википедии» (см. подраздел «Деятели науки, техники и образования» в правиле «Википедия:Критерии значимости персоналий»<sup>6</sup>. При написании статей о современниках

<sup>&</sup>lt;sup>5</sup> URL: https://ru.wikipedia.org/wiki/ВП:ЗН, свободный.

<sup>&</sup>lt;sup>6</sup> URL: https://ru.wikipedia.org/wiki/ВП:БИО, свободный.

требуются особая деликатность и достоверные источники, см. правило «Википедия: Биографии современников»<sup>7</sup>.

Предложим читателю несколько альтернативных способов поиска тем для написания статей для «Википедии» по заданной дисциплине.

#### Проекты «Википедии»

Чтобы найти по вашей теме список статей низкого качества либо вовсе отсутствующих в «Википедии», можно воспользоваться внутренними проектами «Википедии»<sup>8</sup>. Существует несколько сотен проектов, покрывающих многие научные направления<sup>9</sup>.

Рассмотрим, например, проект «Информационные технологии»<sup>10</sup>. На странице проекта в разделе «Статистика» находится таблица с оценкой уровня качества и степени важности статей проекта (рис. 1). В столбцах указана значимость темы (высшая, высокая, средняя, низкая важность), в строках перечислены уровни качества - от самого высокого (избранная или хорошая статья) до самого низкого (III уровень - статья в развитии, информации мало; IV уровень - статьи практически нет, есть только заготовка). Статьи-заготовки можно включить в список работ для студентов. В ячейке таблицы стоит гиперссылка с числом статей подобного качества и важности. При нажатии на гиперссылку открывается страница со списком статей по информатике с выбранным качеством и важностью темы. На рис. 1 пунктиром обведены две ссылки на списки статей низкого качества. Можно просмотреть эти списки, чтобы выбрать статью для работы.

Одно из заданий, предлагаемых студентам, заключается в самостоятельной оценке качества своей статьи и проставлении уровня ее важности<sup>11</sup>. Это позволит уменьшить число статей с неизвестным качеством и неизвестной важностью (таких на рис. 1 больше всего - 636 из 963 статей по информатике).

<sup>&</sup>lt;sup>7</sup> URL: https://ru.wikipedia.org/wiki/ВП:БС, свободный.

<sup>&</sup>lt;sup>8</sup> URL: https://ru.wikipedia.org/wiki/Википедия:Проекты, свободный.

<sup>&</sup>lt;sup>9</sup> URL: https://ru.wikipedia.org/wiki/Википедия: Тематика, свободный.

<sup>&</sup>lt;sup>10</sup> URL: https://ru.wikipedia.org/wiki/ПРО:ИТ, свободный.

<sup>&</sup>lt;sup>11</sup> См. «Задание 13. Отнесение к проектам, оценка важности темы» на с. 35.

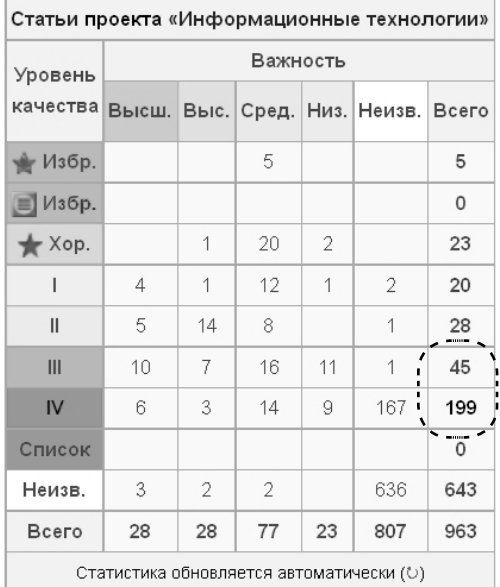

*Рис. 1.* Оценка уровня качества и степени важности статей проекта «Информационные технологии» (пунктиром обведено число статей третьего и четвертого уровня качества (45 и 199))

#### **Страницы-заготовки**

Если в «Википедии» не нашлось проекта по вашей дисциплине, то для работы можно взять страницы-заготовки. Откройте страницу проекта «Незавершенные статьи»12. Далее есть два способа найти статьи для работы на главной странице этого проекта:

1) в таблице «Шаблоны, требующие уточнения» выберите одну из крупных тематических категорий, например «Незавершенные статьи о компьютерах»; при переходе по ссылке от-

<sup>&</sup>lt;sup>12</sup> URL: https://ru.wikipedia.org/wiki/ВП:П:STUB, свободный.

кроется страница со списком подкатегорий и статей-заготовок «Википедии» по этой теме;

2) на рис. 3 нажатием на символ треугольника (слева) раскрыт выпадающий список шаблонов «Незавершенные статьи о науках» (выделен пунктиром). При выборе ссылки (например, «Шаблоны:Незавершенные статьи по лингвистике») оказываемся на странице со списком шаблонов для статей заготовок по этой дисциплине (9 шаблонов по лингвистике). Далее при выборе конкретного шаблона *{{Linguist-stub}}* попадаем на страницу шаблона, который указывается в статьях-заготовках о лингвистах13 (рис. 2). Далее нажмите кнопку в левом меню «Ссылки сюда», откроется страница со всеми статьями-заготовками о лингвистах. Эти статьи и требовалось найти.

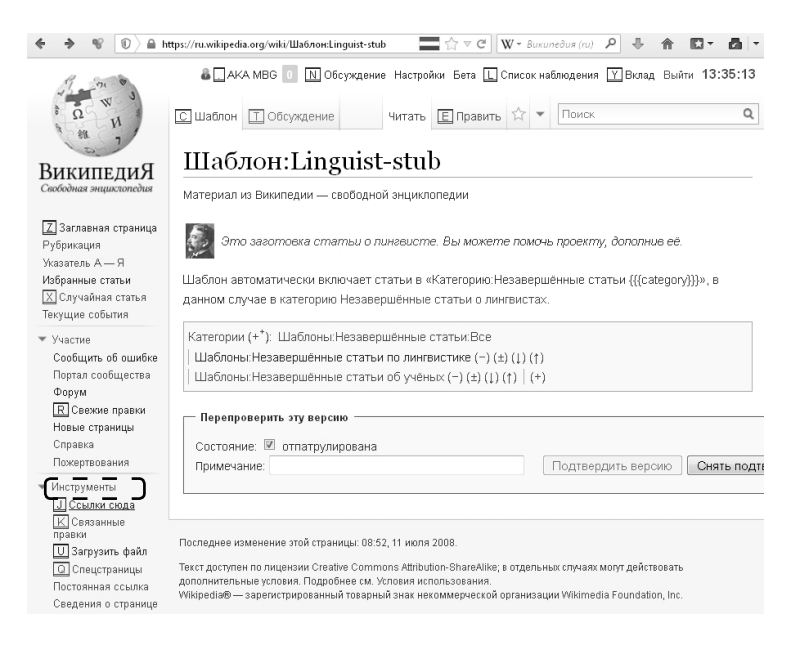

*Рис. 2.* Страница шаблона {{Linguist-stub}}: шаблон указывается в статьях-заготовках о лингвистах (пунктиром обведена кнопка в левом меню «Ссылки сюда»)

<sup>&</sup>lt;sup>13</sup> URL: https://ru.wikipedia.org/wiki/Шаблон:Linguist-stub, свободный.

#### Шаблоны

▼ Шаблоны: Незавершённые статьи по темам [x] Шаблоны: Незавершённые статьи по архитектуре • Шаблоны: Незавершённые статьи по искусству [x] Шаблоны: Незавершённые статьи о канцтоварах [x] Шаблоны: Незавершённые статьи о катастрофах [x] Шаблоны: Незавершённые статьи о мебели [x] Шаблоны: Незавершённые статьи о материалах [x] Шаблоны: Незавершённые статьи по медицине • ▼ Шаблоны: Незавершённые статьи о науках [x] Шаблоны: Незавершённые статьи по астрономии • Шаблоны: Незавершённые статьи по биологии • Шаблоны: Незавершённые статьи по географии I • Шаблоны: Незавершённые статьи по истории ı [x] Шаблоны: Незавершённые статьи по лингвистике Ï [x] Шаблоны: Незавершённые статьи по математике ï [×] Шаблоны: Незавершённые статьи об учёных [×] Шаблоны:Незавершённые статьи по ядерной физике I I [x] Шаблоны: Незавершённые статьи по химии [x] Шаблоны: Незавершённые статьи по геологии | X Шаблоны: Незавершённые статьи по экономике [x] Шаблоны: Незавершённые статьи об организациях [x] Шаблоны: Незавершённые статьи по парфюмерии • Шаблоны: Незавершённые статьи о персоналиях • Шаблоны: Незавершённые статьи о политике [x] Шаблоны: Незавершённые статьи по праву [x] Шаблоны: Незавершённые статьи о преступности [x] Шаблоны: Незавершённые статьи о разведке • Шаблоны: Незавершённые статьи о развлечениях [x] Шаблоны: Незавершённые статьи о религии [×] Шаблоны:Незавершённые статьи о средствах массовой информации • Шаблоны: Незавершённые статьи о спорте • Шаблоны: Незавершённые статьи о технике

[×] Шаблоны: Незавершённые статьи о языках

*Рис. 3.* Тематические шаблоны незавершенных статей (пуктиром выделены шаблоны статей о науках)

#### **Категории статей и запросы на создание**

Еще один вариант поиска тем для работы заключается в просмотре статей из категории, относящейся к вашей дисциплине. Самый простой способ найти нужную категорию — это открыть главную статью по вашему предмету и посмотреть внизу страницы ссылки-категории. Например, в статье «Компьютерная лингвистика» на рис. 4 пунктиром выделены три таких категории. При переходе по любой из этих трех ссылок вы получите список существующих статей «Википедии», в которых проставлена данная категория. Среди них могут быть статьи-заготовки или статьи, плохо раскрывающие тему предмета, годные для работы студентов. К слову, сама статья «Компьютерная лингвистика» является заготовкой, что указано в конце этой статьи (рис. 4).

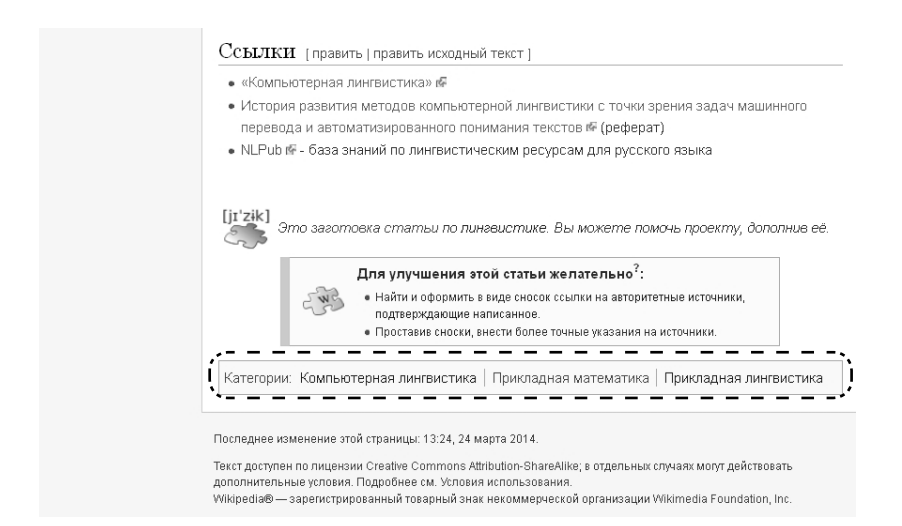

*Рис. 4.* Подвал страницы «Компьютерная лингвистика» (пунктиром выделены три категории статьи: «Компьютерная лингвистика», «Прикладная математика», «Прикладная лингвистика»)

Другой прямой путь поиска тем для работы связан со страницей «Википедия:К созданию»14. На этой странице перечислены списки недостающих статей. Требуется сузить поиск и выбрать специализированный список для работы.

## **Поиск тем в английской «Википедии»**

…переводите статьи. Вы сэкономите кучу времени своей жизни. Убедитесь, что статья-источник находится во вменяемом состоянии (источники, минимальный объем, не слишком национально замкнутый раздел), и переводите.

*Участник:Longbowman*

Алгоритм выбора тем может быть любым. Например, для выбора тем по информатике, более полно представленной в английской «Википедии», можно рекомендовать следующий алгоритм:

- 1) найти статью в английской «Википедии», которая достаточно полно описывает предмет и содержит хотя бы несколько ссылок на научную литературу; можно посмотреть список избранных статей в английской «Википедии» по вашей теме $15$ ;
- 2) с помощью интервики-ссылок выяснить есть ли статья по этой теме в русской «Википедии»? Если статьи нет или она есть, но далека от совершенства (по вашей оценке), то можно брать эту тему.

Почему перевод из английской «Википедии» более предпочтителен в качестве первого этапа работы? Почему бы студенту не начать писать статью самому с нуля (в случае отсутствия статьи в русской «Википедии»)? Дело в том, что, во-первых, статью из английской «Википедии», выбранную преподавателем для студента, писали десятки или сотни редакторов. И в этой статье в сжатой форме содержится максимум информации по теме. Во-вторых, дословный

<sup>&</sup>lt;sup>14</sup> URL: https://ru.wikipedia.org/wiki/ВП:КСО, свободный.

<sup>&</sup>lt;sup>15</sup> URL: https://en.wikipedia.org/wiki/Wikipedia:Featured\_articles, свободный.

перевод из одного раздела «Википедии» в другой разрешен правилами проекта (разрешенный плагиат). В-третьих, ценным в английской статье являются три структуры, которые любой мало-мальски технически грамотный человек, владея техникой вики-разметки, может перенести из одной «Википедии» в другую, а именно: 1) структура статьи (оглавление); 2) структура внутренних ссылок «Википедии» (то есть связь с другими статьями, упоминаемыми в тексте); 3) структура ссылок на литературу и авторитетные источники, подтверждающие написанное. Все это позволяет за небольшой срок (один семестр) написать статью высокого класса, на которую в противном случае ушло бы несколько лет<sup>16</sup>.

Таким образом, студенту в качестве отправной точки при написании статьи предлагается выполнить перевод текста из английской «Википедии», а уже затем расширять и улучшать статью под руководством преподавателя.

Все это предъявляет определенные требования к преподавателю, который должен:

- 1) владеть навыками информационного поиска в Интернете и в «Википелии»:
- 2) знать минимум два языка для работы с несколькими языковыми разделами;
- 3) хорошо ориентироваться в статьях «Википедии» по своей теме, знать «слабые места», «пустоты» энциклопедии, которые и предлагать студентам для заполнения;
- 4) иметь актуальный список тем для студентов:
	- а) отслеживать появление новых статей в английской «Википедии» и добавлять их в список;
	- б) отслеживать состояние уже добавленных в список статей русской «Википедии». При значительном улучшении этих статей редакторами «Википедии» — удалять из списка.

Большой удачей было найти в английской «Википедии» учебный проект по нужной теме (информатика и лингвистика). Студенты Наньянского технологического университета в Сингапуре с 2010 года пишут статьи по информатике и лингвистике под

<sup>&</sup>lt;sup>16</sup> См. образцовые статьи студентов, раздел «Зачетные темы», на странице https://ru.wikipedia.org/wiki/User:AKA\_MBG/Todos.

руководством профессора Френсиса Бонда17. Знакомство с текстами, написанными студентами проф. Бонда, оставляет приятное впечатление высококлассной работы. Эти статьи могут служить отправной точкой для отечественных студентов при написании текстов на эти же темы для русской «Википедии».

*Примечание.* С целью поощрения любознательности студента и расширения кругозора наставника, студенту разрешается выбрать и предложить на утверждение преподавателя тему, не указанную в списке представленных для работы.

<sup>&</sup>lt;sup>17</sup> URL: https://en.wikipedia.org/wiki/Wikipedia:School\_and\_university\_projects/ NTU\_HG252\_Language,\_Technology\_and\_the\_Internet, свободный.

## **ЗАДАНИЕ 1. ВЫБОР ТЕМЫ СТУДЕНТОМ**

Студенту необходимо зарегистрироваться в «Википедии», выбрать тему для работы из списка, предложенного преподавателем.

Очевидно, что и сам преподаватель должен быть зарегистрирован в «Википедии» — таким образом, у него будет своя страница на сайте энциклопедии. Преподавателю может быть удобно расположить список тем на своей странице (или подстранице) в «Википедии». См., например, такое оформление списка тем по информатике и вычислительной лингвистике для студентов на подстранице Todos участника русской «Википедии» с логином AKA MBG: http://ru.wikipedia.org/wiki/User:AKA\_MBG/ Todos. На этой подстранице студенту в соответствующей строке необходимо указать свои ФИО и имя учетной записи (логин) в «Википедии», закрепив за собой тему.

*Примечание.* Студенту после выбора темы с «красной ссылкой»18, на которую нет (с точки зрения преподавателя) статьи в русской «Википедии», крайне рекомендуется удостовериться в этом самостоятельно с помощью поисковых систем. Если преподаватель ближе к концу семестра обнаруживает, что такая статья все-таки существует, то работа студента существенно усложняется. Вместо несложного переноса черновика, написанного студентом, в основное пространство «Википедии», студент должен аккуратно интегрировать свой новый материал в старую, существующую, статью, сохранив логическую стройность изложения.

Окончательный вид и содержание статьи должны соответствовать предъявляемым в нашем пособии критериям качества (например, ссылки на литературу должны быть правильно оформлены с помощью специальных шаблонов).

<sup>18</sup> См. раздел «Терминологический минимум», с. 20 в ч. 1.

## ЗАДАНИЕ 2. ПОИСК НАУЧНОЙ ЛИТЕРАТУРЫ И ОФОРМЛЕНИЕ ССЫЛОК

При выборе источников необходимо выполнение двух правил: источники должны быть авторитетными<sup>19</sup> и доступными<sup>20</sup>.

Авторы статей «Википедии» часто неизвестны. Фактически любой читатель может стать автором. В этой энциклопедии знания не являются окончательными. В любой момент времени любой редактор может изменить содержимое статьи. Степень полноты и точности научно-популярной статьи не гарантируется академическим изданием, социальным статусом или заслугами автора. Вместо уверенности в качестве текста, основанной на надежной и успокаивающей подписи известного автора, мы получаем причудливую последовательность версий, изменений и diff'ов в статье<sup>21</sup>. В такой ситуации ссылки на источники и литературу и примечания, упестряющие хорошую статью, не только облегчают доступ к знанию — они определяют знание как таковое<sup>22</sup>.

#### Задание 2.1. Создание черновика

Если выбранной студентом темы еще нет в русской «Википедии» (красная ссылка), то необходимо создать черновик. Если статья есть (ссылка в списке тем - синяя), то черновик создавать не надо, задания будут выполняться в уже существующей статье (тогда можно «подстраховаться» с помощью шаблона  ${Pedakmupyn0}^{23}.$ 

<sup>&</sup>lt;sup>19</sup> URL: https://ru.wikipedia.org/wiki/ВП:АИ, свободный.

<sup>&</sup>lt;sup>20</sup> URL: https://ru.wikipedia.org/wiki/ВП:ПРОВ, свободный.

<sup>&</sup>lt;sup>21</sup> См. раздел «История изменений в статье» в ч. 1 этого пособия, с. 40.

<sup>&</sup>lt;sup>22</sup> Rosenzweig R. Can History Be Open Source? Wikipedia and the Future of the Past // Journal of American History. 2006. Is. 93(1). P. 117-146, 141. Цит. по: Langlais P.-C. Is Wikipedia a relevant model for learning? // E-Learning 2.0 (IGI Global). 2013. P. 3. URL: http//wikipapers.referata.com/w/images/Wikipedia. E-Learning\_Model\_Preprint.pdf, свободный.

<sup>&</sup>lt;sup>23</sup> Наличие шаблона {{Редактирую}} в статье указывает, что вы еще не закончили работу над ней. Если ваша статья еще почти пустая и такой шаблон не указан, то другие редакторы могут выставить статью на удаление. См. http://ru.wikipedia. org/wiki/Шаблон:Редактирую.

Примечание 1. Черновик является подстраницей участника. Черновик должен называться так, как называется выбранная тема. Например, если учетная запись студента в «Википедии» выглядит как «Ivan\_Ivanov», а тема называется «Информационный поиск», то необходимо создать страницу черновика по адресу: http:// ru.wikipedia.org/wiki/Участник:Ivan\_Ivanov/Информационный\_ поиск

Примечание 2. Альтернативой созданию черновика может быть размещение новой статьи в Инкубаторе<sup>24</sup>. Преимуществом по сравнению с работой в основном пространстве являются более мягкие требования к статье и больший срок доведения ее до удовлетворительного состояния без вмешательства других редакторов.

#### Задание 2.2. Поиск литературы

Необходимо найти несколько научных публикаций в виде научных статей, отчетов, книг. Для поиска научных статей рекомендуется специализированная поисковая система Google Scholar (scholar.google.com). Требования к списку литературы следующие:

- 1) не меньше трех<sup>25</sup> публикаций должны быть на иностранном языке:
- 2) хотя бы одна статья должна быть из научного журнала;
- 3) в списке есть хотя бы одна книга;
- 4) научные статьи и книги должны быть доступны онлайн, то есть библиографические ссылки должны содержать гиперссылки<sup>26</sup>.

Примечание для преподавателя. Специфика курса «Интернетматематика», включающего несколько тем Computer Science,

<sup>&</sup>lt;sup>24</sup> URL: https://ru.wikipedia.org/wiki/Википедия:Инкубатор, свободный.

<sup>&</sup>lt;sup>25</sup> Число «три» здесь достаточно произвольно. Дело в том, что если не конкретизировать число публикаций, то студент ограничится только одной статьей. Это число является условностью и по другой причине — когда преподаватель «погрузится» в тему, то неизбежно его вопросы по статье к студенту повлекут включение новой дополнительной литературы.

<sup>26</sup> См. нижеследующее примечание.

такова, что большая часть литературы доступна онлайн (см. пункт 4 задания выше). Если же разрабатываемый курс посвящен какойлибо классической науке, литература по которой не доступна в сети Интернет, то задание может быть соответствующим образом изменено.

## **Задание 2.3. Оформление списка литературы**

В черновике/статье необходимо:

- 1. Оформить ссылки на научные статьи с помощью шаблона *{{Sfn}}*27, ссылающегося на публикации, оформленные с помощью библиографических шаблонов28: *{{книга}}*, *{{статья}}* и *{{cite web}}*.
- 2. Написать текст, где упоминаются эти научные статьи, и проставить в тексте ссылки.
- 3. Сообщить о выполненной работе преподавателю, дать ссылку на свой черновик для проверки.

<sup>&</sup>lt;sup>27</sup> URL: http://ru.wikipedia.org/wiki/Шаблон:Sfn, свободный.

<sup>&</sup>lt;sup>28</sup> URL: http://ru.wikipedia.org/wiki/Википедия:Шаблоны/Библиография, свободный.

## ЗАДАНИЕ 3. НАВЫКИ РАБОТЫ С ИЛЛЮСТРАТИВНЫМ МАТЕРИАЛОМ

В предыдущем задании были найдены научные статьи. На основе текста одной из этих статей необходимо нарисовать иллюстрацию (график, блок-схему, диаграмму и т. п.), раскрывающую какую-либо важную часть вашей темы. Загрузите эту иллюстрацию на Вики-склад<sup>29</sup>. Добавьте иллюстрацию в черновик своей статьи в «Википедии». В подписи к иллюстрации поставьте ссылку на ту научную статью, текстовый материал которой вы творчески переработали в иллюстрацию.

После загрузки иллюстрации на «Вики-склад» убедитесь, что правильно указаны все параметры шаблона Information<sup>30</sup>, а именно: Description (на русском, на английском), Date, Source, Author, Permission (рис. 5).

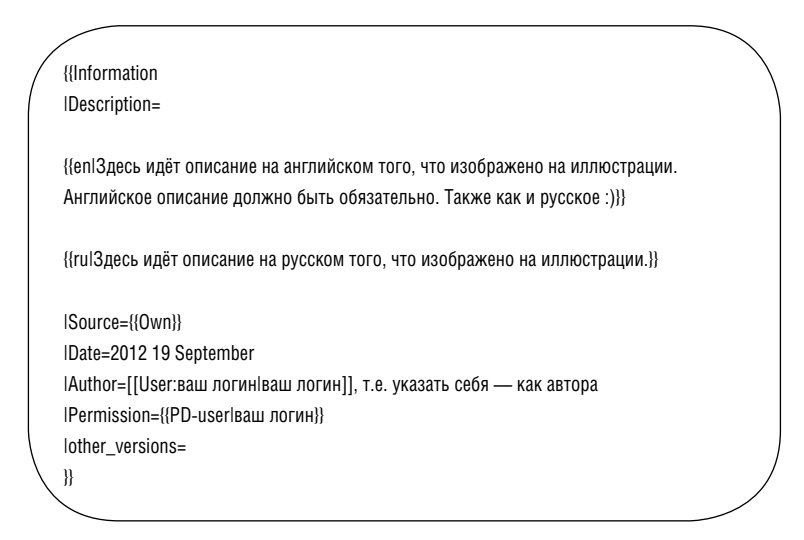

Рис. 5. Шаблон Information к иллюстрации на «Вики-складе»

<sup>&</sup>lt;sup>29</sup> «Вики-склад» — хранилище изображений и других медиафайлов «Википедии».

<sup>&</sup>lt;sup>30</sup> URL: http://commons.wikimedia.org/wiki/Template:Information, свободный.

Для загрузки иллюстраций с шаблоном {{Information}} воспользуйтесь следующей ссылкой: https://commons.wikimedia.org/w/ index.php?title=Special:Upload&uploadformstyle=basic.

Примеры заполнения параметра other\_versions («Другие версии») смотрите в работах студентов:

- визуализация алгоритма Крускала<sup>31</sup>;
- ирисы Фишера<sup>32</sup>.

Иллюстрация выполняется в двух вариантах - на русском и английском (если иллюстрации содержат текст). Обе иллюстрации загружаются на «Вики-склад». Иллюстрация на английском добавляется в статью английской «Википедии», соответствующую вашей статье.

Рекомендуется при загрузке на «Вики-склад» давать файлам названия на английском языке. Для английской версии это не пожелание, а требование.

Порядок добавления иллюстрации в английскую «Википедию» таков:

- 1. На странице обсуждения создайте подраздел, назовем его Figure by Ivanov.
- 2. Добавьте в этот подраздел иллюстрацию с подрисуночной надписью на английском. Статью обычно начинают читать с иллюстрации, иногда на этом чтение и заканчивается, поэтому подпись должна быть очень подробной и понятной, она не имеет права быть короче подписи к вашей иллюстрации/анимации в русской «Википедии».
- 3. Текстом по-английски (далее в подразделе Figure by Ivanov) обратитесь к редакторам и спросите: 1) есть ли замечания к иллюстрации (анимации), что в ней нужно доработать; 2) есть ли возражения по добавлению иллюстрации в статью; 3) какой раздел статьи больше подходит для размещения иллюстрации?
- 4. Через неделю, если замечаний и возражений нет, добавьте иллюстрацию в подходящий раздел статьи.

<sup>&</sup>lt;sup>31</sup> URL: https://commons.wikimedia.org/wiki/File:MST\_kruskal\_en.gif, свободный.

<sup>&</sup>lt;sup>32</sup> URL:https://commons.wikimedia.org/wiki/File:Iris\_Flowers\_Clustering\_kMeans\_ ru.svg, свободный.

Копирование в «Википедию» чужих иллюстраций запрещено правилами (за некоторыми исключениями, см. «Википедия: Правила использования изображений»)<sup>33</sup>. В современных поисковых системах можно искать «по изображению», это снимает для преподавателя вопрос проверки плагиата иллюстраций.

Примечание 1: если тема вашей статьи узкая, то, вероятнее всего, за неделю никаких замечаний не будет. Но не стоит пренебрегать возможностью получить рекомендации и улучшить иллюстрацию.

Примечание 2: опыт показывает, что не всегда иллюстрации, добавленные в статью, долго «живут». Другие участники могут удалить иллюстрацию из статьи, если считают ее плохой в каком-либо смысле и неподходящей. Обсуждение с участниками «Википедии» и доработка иллюстрации увеличивают ее шансы «выжить».

Примечание 3: исторически сложилось так, что в английской «Википедии» больше и редакторов, и статей, и часто статьи более полные, чем в любой другой из трехсот «Википедий». Редакторы других разделов закономерно ориентируются на то, что уже есть во «флагманской», то есть английской, «Википедии». Поэтому если написание статей в русской «Википедии» — это вклад в развитие образовательной и научной сферы России и вообще русскоговорящей части планеты, то добавление материала в английскую «Википедию» — это развитие тех же сфер на международном уровне. Хорошая иллюстрация (диаграмма, график, анимация) - это один из самых сложных и трудоемких элементов статьи. И если она готова, то перевод подписей на английский уже не составит большого труда.

Для тех, кто хочет иллюстрировать свои статьи в «Википедии», существует прекрасная брошюра - Illustrating Wikipedia: A guide to contributing content to Wikimedia Commons (Illustrating WP, 2013). Группа студентов ПетрГУ перевела это руководство и теперь «Иллюстрирование "Википедии": Руководство по размещению файлов на "Вики-складе"» доступно онлайн на русском языке<sup>34</sup>.

<sup>&</sup>lt;sup>33</sup> URL: https://ru.wikipedia.org/wiki/ВП:ПИИ, свободный.

<sup>&</sup>lt;sup>34</sup> См. «Иллюстрирование Википедии...»: в формате PDF — https://drive.google. com/file/d/0B5yjAmdZqsqNMnk5YmFwR29uNGs/edit?usp=sharing (красиво оформленный вариант) и в формате Word - https://drive.google.com/file/d/0B5yjAmdZqsq-NR1NyZEpxTkdFemc/edit?usp=sharing (редактируемый вариант).

#### **Альтернативные задания по работе с иллюстрациями**

Студентам ПетрГУ на выбор предлагается несколько различных вариантов работы с иллюстрациями, если рисование графика, схемы или диаграммы для статьи почему-либо затруднительно.

Во-первых, можно сфотографировать объект Петрозаводска, если статья об этом объекте в русской «Википедии» уже есть, а иллюстрации еще нет. Во-вторых, можно сделать коллаж для статьи о городе России в «Википедии», объединяя в одну согласованную композицию фото различных значимых объектов города, о каждом из которых есть свои отдельные статьи в энциклопедии. Подробное описание этих двух заданий и примеры работ доступны онлайн<sup>35</sup>.

В-третьих, можно обработать заявку в графической мастерской русской «Википедии»36. Задание считается принятым при получении положительного отзыва заказчика.

<sup>35</sup> URL: https://ru.wikipedia.org/wiki/User:AKA\_MBG/Ptz, свободный.

<sup>&</sup>lt;sup>36</sup> URL: https://ru.wikipedia.org/wiki/ПРО:ЗАГРАФ, свободный.

## ЗАДАНИЕ 4. НАВЫКИ КЛАССИФИКАЦИИ ИЛЛЮСТРАТИВНОГО МАТЕРИАЛА

Необходимо указать категории для каждого изображения, загруженного на «Вики-склад».

Зачем это нужно? Хранилище изображений, звукозаписей, видеороликов и других мультимедийных файлов, то есть «Викисклад», содержит десятки миллионов файлов. У каждого файла есть два поля, правильное заполнение которых обеспечивает возможность поиска в таком огромном объеме информации:

- текстовое описание (в идеале выполняется на всех языках мира, но студентам нужно сделать описание изображения только на русском и английском языках);
- категории, относящие файл к той или иной тематике.

Существует учебный видеоролик о категоризации страниц «Википедии»<sup>37</sup>. Категории и «Википедии», и «Вики-склада» можно представить в виде нескольких наложенных друг на друга деревьев, каждое из которых дает еще один способ организации информации. Возможны самые разнообразные интересные ошибки при создании категорий, например циклы.

Вообще организация категорий - это достаточно сложный процесс. На рис. 6 представлен фрагмент дерева категорий с глубиной 3, где корнем является категория Scientific modeling. Для построения рисунка использована программа Catgraph<sup>38</sup>.

Перед студентами же ставится достаточно простая задача найти, к каким вершинам этих деревьев нужно «прикрепить» свою иллюстрацию.

Например, файлу-иллюстрации с методами выявления плагиата<sup>39</sup> были назначены две категории (рис. 7). Эти категории указываются в конце текста страницы «Вики-склада» с описанием иллюстрации (у каждого изображения на «Вики-складе» есть отдельная

<sup>&</sup>lt;sup>37</sup> См. ролик на странице http://en.wikipedia.org/wiki/Wikipedia:Category

<sup>&</sup>lt;sup>38</sup> URL: https://toolserver.org/~dapete/catgraph/, свободный.

<sup>&</sup>lt;sup>39</sup> URL: http://commons.wikimedia.org/wiki/File:Plagiarism\_detection\_Methods\_ Detection Performance ru.png, свободный.

страница с его описанием)<sup>40</sup>. Учебник по категориям «Вики-склада» доступен онлайн<sup>41</sup>.

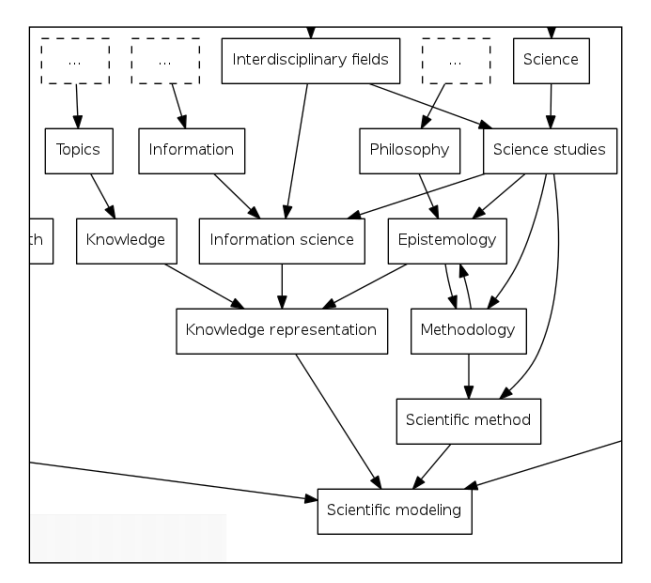

*Рис. 6.* Фрагмент дерева категорий «Вики-склада» с глубиной 3, корнем является категория Scientific modeling

[[Category:Computer science schemes and drawings in Russian|Plagiarism detection]] [[Category:Plagiarism detection]]

*Рис. 7.* В описании изображения указаны две категории: «Схемы и диаграммы на русском языке по информатике» и «Выявление плагиата»

<sup>40</sup> В отличие от «Википедии», где есть языковые разделы, в каждом из которых система категорий ведется на своем языке, «Вики-склад» — централизованный многоязычный проект, в котором действует соглашение о том, что названия всех категорий даются исключительно по-английски (имена собственные и труднопереводимые названия и аббревиатуры транслитерируются латиницей).

<sup>&</sup>lt;sup>41</sup> URL: http://commons.wikimedia.org/wiki/Commons:Categories, свободный.

## ЗАДАНИЕ 5. ФОРМУЛИРОВКА ГЛАВНОГО ОПРЕДЕЛЕНИЯ

В начале текста статьи в «Википедии» необходимо дать определение темы. Например, в статье, посвященной «Социальному поиску», будет написано «Социальный поиск - это...».

Формулировку следует взять из научной статьи по заданной теме. В конце определения необходимо поставить (и оформить) библиографическую ссылку на этот источник.

Примечание. Интересны ситуации, когда существуют разные определения для одного и того же понятия или под одним названием скрываются разные понятия. В этом случае необходимо привести в статье все определения и сделать ссылки на литературу (рис. 8). Приведение в статье разных точек зрения на предмет согласуется с одним из пяти фундаментальных принципов «Википедии» — «нейтральной точкой зрения»<sup>42</sup>.

> Анализ терминальных данных (англ. screen-scraping) это извлечение данных с сайтов Интернет [ссылка на научную статью 1].

Ряд учёных [ссылка на научные статьи 2 и 3] понимают под «Анализом терминальных данных» процесс эмуляции взаимодействия с веб-сайтом, автоматическое заполнение HTML-форм и т. п. с целью получения какого-либо результата.

> Рис. 8. Разные определения для понятия «анализ терминальных данных»

Указание в начале статьи названия (в скобках) на английском языке (и перевод терминов далее в статье) выполняется с помощью шаблона {{lang-en}}. Таким образом, чтобы дать перевод фразы

<sup>&</sup>lt;sup>42</sup> URL: https://ru.wikipedia.org/wiki/ВП:НТЗ, свободный.

«Анализ терминальных данных» на английский язык (см. первый абзац на рис. 8), необходимо набрать текст, представленный на рис. 9.

> Анализ терминальных данных ({{lang-en|screen-scraping}}) это извлечение данных…

*Рис. 9.* Указание перевода термина с помощью шаблона *{{lang-en}}*

## **Задание 5.1. Выделение и простановка ударений**

В первом предложении, где дается формулировка главного определения, первое слово или фраза соответствуют названию статьи. Это слово (фразу) нужно выделить полужирным начертанием и проставить ударения. Например, в статье «Информационный поиск» первые два слова следует оформить так: **Информационный** ´ поиск.

## **ЗАДАНИЕ 6. ВИКИФИКАЦИЯ — СВЯЗЫВАНИЕ С ТЕМАТИЧЕСКИ БЛИЗКИМИ СТАТЬЯМИ**

Необходимо добавить в свою статью 10 внутренних ссылок<sup>43</sup> на другие, связанные с нею тематически статьи «Википедии».

Если вы начали писать свою статью не с нуля, а взялись доработать уже существующую, то можно выполнить обратную задачу найти лишние внутренние ссылки и удалить их<sup>44</sup>.

<sup>43</sup> URL: http://ru.wikipedia.org/wiki/Википедия:Внутренние\_ссылки, свободный.

<sup>44</sup> URL: http://ru.wikipedia.org/wiki/Википедия:Викификация, свободный.

## ЗАДАНИЕ 7. ШАБЛОН «ПЕРЕХОД» В ПРЕАМБУЛЕ

Используйте шаблон {{Переход}}<sup>45</sup> в оформлении преамбулы<sup>46</sup> своего черновика для удобного перехода из текста введения к разделам (подзаголовкам) вашей статьи.

Дополнительное требование. Необходимо использовать шаблон {{Переход}} как минимум дважды в преамбуле, то есть в статье должно быть хотя бы два подраздела.

Примечание 1. Шаблон {{Переход}} используется для перехода к другому разделу статьи. Таким образом, это задание ненавязчиво заставляет студента структурировать свой текст, так как для функционирования этого шаблона в статье должно быть больше одного раздела.

Примечание 2. Не все редакторы «Википедии» одобряют использование шаблона {{Переход}}. Поэтому во избежание конфликтов это задание является обязательным, только если вы пишете статью с нуля, или изначально статья была почти пустая, или в ней было явно указано с помощью шаблона {{Заготовка}}, что это статья-за-**ГОТОВКА** 

#### Структура статьи в «Википедии»

В статьях «Википедии» принята определенная, строгая последовательность подразделов:

- заголовок,
- введение (преамбула),
- основная часть,
- заключение,
- примечания,

<sup>&</sup>lt;sup>45</sup> URL: http://ru.wikipedia.org/wiki/Шаблон:Переход, свободный.

<sup>&</sup>lt;sup>46</sup> URL: http://ru.wikipedia.org/wiki/ВП:Преамбула, свободный.

- • список литературы,
- • список ссылок,
- • категории.

Необходимо придерживаться этой последовательности разделов при написании статей. Для того чтобы решить, какие подразделы выбрать для основной части, рекомендуем посмотреть близкие по тематике избранные<sup>47</sup> и хорошие<sup>48</sup> статьи.

<sup>47</sup> URL: https://ru.wikipedia.org/wiki/ВП:ИЗБ, свободный.

<sup>48</sup> URL: https://ru.wikipedia.org/wiki/ВП:ХОР, свободный.

## ЗАДАНИЕ 8. СВЯЗЫВАНИЕ С ТЕМАТИЧЕСКИ БЛИЗКИМИ СТАТЬЯМИ, **ВТОРОЙ ТУР**

- Туры да туры. Ну, вроде как через сито людей просеивают. Сеют-сеют, а потом как турнут!

Кинофильм «Приходите завтра...»

Итак, в статьях «Википедии» принят определенный порядок подразделов, например, «Примечания» идут до «Литературы». В соответствии с правилами оформления статей «Википедии»<sup>49</sup> необходимо создать подраздел «См. также» в соответствующем месте своей статьи.

В раздел «См. также» необходимо добавить не менее двух внутренних ссылок на другие статьи русской (или иностранной) «Википедии». Естественно, что статьи, на которые указывают ссылки, должны быть тематически связаны с вашей статьей.

<sup>&</sup>lt;sup>49</sup> URL: http://ru.wikipedia.org/wiki/Википедия:Оформление\_статей, свободный.

## **ЗАДАНИЕ 9. ПЕРЕНОС ЧЕРНОВИКА В ОСНОВНОЕ ПРОСТРАНСТВО СТАТЕЙ (ПЕРЕИМЕНОВАНИЕ)**

К этому этапу черновик представляет собой достойную статью. Необходимо перенести его содержимое в основное пространство статей «Википедии». Для этого:

- 1) перейдите на страницу черновика;
- 2) выберите пункт меню «Переименовать»;
- 3) в разделе «**Новое название»** в выпадающем меню выберите пункт «(Статья)», во второй части раздела — название вашей статьи, например «Информационный поиск»;
- 4) в разделе «**Причина»** укажите причину переименования, например: «Переношу черновик в основное пространство, чтобы улучшать уже там»50.

*Примечание.* Перенос статьи в основное пространство является важным этапом. Этим переносом студент как бы приглашает в соавторы других редакторов «Википедии». Другие редакторы могут непосредственно улучшать и дополнять статью, облегчая задачу студента, а могут писать на странице обсуждения свои замечания к тексту, помогая этим преподавателю. И в том, и в другом случае в результате выигрывает читатель статьи.

<sup>50</sup> Старайтесь указывать причину переименования лаконично, но так, чтобы она была понятна другим участникам.

## ЗАДАНИЕ 10. СВЯЗЫВАНИЕ, ТРЕТИЙ ТУР: ДОБАВЛЕНИЕ ВХОДЯЩИХ ССЫЛОК

Выполните последовательно действия:

- 1) подумайте, какие темы и статьи «Википедии» имеют отношение к вашей статье:
- 2) найдите эти статьи в «Википедии» (не менее двух);
- 3) найдите подходящий раздел в этих статьях и сошлитесь на свою, то есть поставьте ссылки.

Пример: вы пишете статью «Социальный граф». Нашли в «Википедии» статью «Социальный поиск» и понимаете, что статья о социальном поиске будет неполной без упоминания и ссылки на статью о социальном графе. Таким образом, задача сводится к тому, чтобы в статье «Социальный граф»:

- либо найти текст о социальном поиске и преобразовать его в ссылку на статью «Социальный поиск»;
- либо при необходимости добавить раздел, например «Математическая постановка задачи» с подразделом «Графовые модели», и перечислить в нем типы графов, используемых при социальном поиске, в том числе и «Социальный граф» со ссылкой на вашу статью.

Внимание. На черновик ссылки ставить не нужно. То есть сначала необходимо выполнить предыдущее задание - переименовать статью и перевести ее из черновиков в основное пространство «Википедии».

## ЗАДАНИЕ 11. ДОБАВЛЕНИЕ ИНТЕРВИКИ-ССЫЛОК И КАТЕГОРИЙ

Два достаточно простых задания объединены в одно.

Во-первых, необходимо связать статью в русской «Википедии» со статьями на эту же тему в других языковых разделах (с английской «Википедией» и др.) с помощью специальных ссылок «интервики».

- 1) Прочтите руководство «Википедия: Интервики»<sup>51</sup>.
- 2) Найдите статью на свою тему в английской «Википедии». На странице в разделе языков «Languages» нажмите на ссылку «Edit links».
- 3) По этой ссылке откроется соответствующая страница сайта «Вики-данные», который предоставляет возможность редактировать и добавлять интервики. Добавьте к имеющимся там интервики-ссылкам ссылку на свою статью в русской «Википелии».

Во-вторых, для удобства навигации читателя требуется указать категории, к которым относится ваша статья<sup>52</sup>.

- 1) прочитайте руководства «Википедия:Категория»<sup>53</sup> и «Википедия:Категоризация»<sup>54</sup>;
- 2) найдите подходящие категории для своей статьи, добавьте эти категории в статью, в предписанное место в тексте;
- 3) используйте ключ сортировки либо аргументируйте почему не использовали.

<sup>&</sup>lt;sup>51</sup> URL: http://ru.wikipedia.org/wiki/Википедия:Интервики, свободный.

<sup>&</sup>lt;sup>52</sup> Подробнее о категориях см. в описании задания «Навыки классификации иллюстративного материала», с. 23.

<sup>&</sup>lt;sup>53</sup> URL: http://ru.wikipedia.org/wiki/Википедия:Категория, свободный.

<sup>&</sup>lt;sup>54</sup> URL: http://ru.wikipedia.org/wiki/Википедия:Категоризация, свободный.

## ЗАДАНИЕ 12. НАВИГАЦИЯ И «ВИКИ-СЛОВАРЬ»

В этом поисковом задании студенты изучают другие проекты фонда «Викимедиа», связанные с «Википедией» интервики-ссылками<sup>55</sup>. Студенты узнают о таких родственных «Википедии» проектах, как: «Вики-словарь», «Вики-учебник», «Викиверситет», «Викицитатник», «Викитека», «Вики-виды», «Вики-новости» и другие.

По заданию требуется добавить в свою статью шаблон {{Навигация}}<sup>56</sup>. Он связывает статью «Википедии» со статьями на ту же тему в родственных вики-проектах.

Разместите этот шаблон в начале последнего раздела статьи (раздел «Ссылки»). Посмотрите пример использования этого шаблона в статье «Википедии» «Компьютер».

Если информация по теме статьи есть в родственном проекте, тогда заполнение соответствующего параметра в шаблоне {{Навигация}} является обязательным.

«Вики-словарь»: в этом шаблоне обязательно должна быть ссылка на «Вики-словарь». Если соответствующей статьи нет в «Викисловаре», то создайте ее. Необходимо заполнить все поля словарной статьи, кроме раздела «Этимология». Предварительно прочитайте «Вики-словарь:Правила оформления статей»<sup>57</sup>.

Примечание: в «Вики-словарь» можно добавлять термины, состоящие из нескольких слов (напр., «операционная система»). Не копируйте дословно название своей статьи, так как имена нарицательные пишутся в «Вики-словаре» со строчной буквы, а в «Википедии» — с большой («компьютер» в «Вики-словаре» и «Компьютер» в «Википедии»).

<sup>&</sup>lt;sup>55</sup> В переводе с английского все эти проекты называются «братскими проектами "Викимедиа"», см. https://en.wikipedia.org/wiki/Wikipedia:SIS.

<sup>&</sup>lt;sup>56</sup> URL: http://ru.wikipedia.org/wiki/Шаблон:Навигация, свободный.

<sup>&</sup>lt;sup>57</sup> URL: https://ru.wiktionary.org/wiki/ВС:СЛОВО, свободный.

#### **ЗАДАНИЕ 13.**

## **ОТНЕСЕНИЕ К ПРОЕКТАМ, ОЦЕНКА ВАЖНОСТИ ТЕМЫ**

1) На странице «Википедия:Проекты»58 выберите тематические проекты, к которым ваша статья имеет отношение. На странице обсуждения (СО) своей статьи (в самом верху страницы) добавьте шаблоны, указывающие: 1) уровень качества вашей статьи, 2) важность темы вашей статьи для выбранного проекта.

Например, на СО статьи *Россия*59 отмечено, что она отнесена к двум проектам — «Проект:Россия» и «Проект:Страна в темах». Указан уровень качества текущей версии статьи по шкале оценок и указана степень важности темы статьи для каждого из проектов.

2) Если вы сделали перевод статьи из английской «Википедии», то укажите это на СО вашей статьи с помощью шаблона *{{Переведенная статья}}*60.

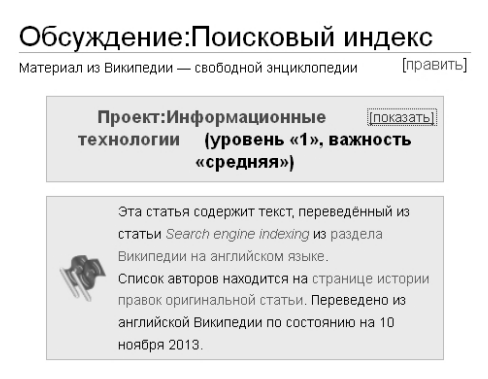

*Рис. 10.* Фрагмент страницы обсуждения статьи «Поисковый индекс», два шаблона в верхней части страницы: шаблон принадлежности проекту (вверху) и шаблон переводной статьи (внизу)

На рис. 10 представлен пример страницы обсуждения в том виде, как она выглядит после выполнения задания.

<sup>58</sup> URL: http://ru.wikipedia.org/wiki/Википедия:Проекты, свободный.

<sup>59</sup> URL: http://ru.wikipedia.org/wiki/Обсуждение:Россия, свободный.

<sup>60</sup> URL: https://ru.wikipedia.org/wiki/Шаблон:Переведённая\_статья, свободный.

## ЗАДАНИЕ 14. **ВКЛЮЧЕНИЕ В ПРОЕКТ «ЗНАЕТЕ ЛИ ВЫ»**

Найдите в своей статье любопытный факт, подтвержденный авторитетным источником.

Станьте участником проекта «Знаете ли вы...»<sup>61</sup>, добейтесь того, чтобы о вашем интересном факте написали на заглавной странице «Википедии». Предварительно убедитесь, что факт и статья соответствуют требованиям проекта62.

Добавьте свою оригинальную фразу об этом факте на страницу проекта «Подготовка следующего выпуска»<sup>63</sup>. Не забудьте подписать свое сообщение. В случае возражений аргументированно боритесь за свою фразу, при необходимости переформулируйте ее. Если фраза была забракована другими участниками проекта, то найдите новый любопытный факт, годный для проекта.

<sup>&</sup>lt;sup>61</sup> URL: https://ru.wikipedia.org/wiki/Проект:Знаете\_ли\_вы, свободный.

<sup>&</sup>lt;sup>62</sup> URL: https://ru.wikipedia.org/wiki/Проект:Знаете\_ли\_вы/Руководство#Требования, свободный.

<sup>&</sup>lt;sup>63</sup> URL: https://ru.wikipedia.org/wiki/Проект:Знаете\_ли\_вы/Подготовка\_следующего выпуска, свободный.

## **ЗАДАНИЕ 15. РЕЦЕНЗИРОВАНИЕ**

Работа на этапе рецензирования должна помочь студенту стать хорошим критиком и научиться находить в текстах нестыковки, противоречия и вообще ошибки (логические, стилистические, орфографические, пунктуационные).

Рекомендуется предварительно проверить статью «Википедии» на наличие стилистических и грамматических ошибок с помощью инструмента *LanguageTool WikiCheck*64. Исправьте все ошибки, найденные этой программой в вашем тексте.

## **Задание 15.1. Внутреннее рецензирование**

Внутреннее рецензирование выполняется силами самих студентов, которые пишут рецензии на статьи коллег.

- 1. Во-первых, студенту необходимо ознакомиться с тем, какие вопросы и замечания пишут рецензенты на странице «Википедия:Рецензирование»65.
- 2. *Целевое рецензирование* (работа с распечаткой статьи) предусматривает следующие действия:
	- • Студент выбирает себе рецензента из тех коллег-студентов, кто еще не выбран другими.
	- Когда статья готова, студент сообщает об этом преподавателю.
	- • Преподаватель делает распечатку статьи (а также версии статьи на английском языке, если статья переводная) и передает ее рецензенту.

<sup>&</sup>lt;sup>64</sup> URL: http://community.languagetool.org/wikiCheck/index?lang=ru, свободный.<br><sup>65</sup> URL: http://ru.wikipedia.org/wiki/Википедия:Рецензирование, свободный.

- Рецензент пишет замечания на твердой копии (этих замечаний может быть от нуля до сотен).
- Автор исправляет все недочеты, указанные на распечатке. Либо делает приписку — почему и что он не согласен менять.
- После работы над рецензией автор сдает ее преподавателю.

Мотивация: рецензенту нужна мотивация к глубокому и настоящему улучшению статьи автором. Она есть. После того как автор учтет все замечания рецензента и тот напишет на СО, что у него больше нет замечаний, разделяют ответственность за дописывание и исправление статьи в ответ на новые замечания к ней (с третьей стороны) (и получают зачет) оба: автор и рецензент. Если объем замечаний и предложений по улучшению статьи со стороны рецензента, которые не были своевременно и обоснованно отвергнуты, урезаны или учтены автором, столь велик, что к моменту икс у рецензента уже нет долгов, и статья рецензента принята - автор остается один на один со своей статьей и серьезными замечаниями рецензента. Рецензент успешно выходит из игры.

- 3. Тотальное рецензирование это работа с электронными версиями статей с учетом следующих требований:
- Для рецензирования нельзя брать статью, которую вы рецензировали в ходе «целевого рецензирования».
- Будут учитываться только те исправления и замечания, которые внесены и указаны после того, как автор выставил свою статью на рецензирование (см. далее «Внешнее рецензирование»). То есть вы можете вмешиваться в работу коллеги над статьей или писать замечания на СО статьи и раньше, но такие действия преподавателем учитываться (см. следующий пункт) не будут.
- Необходимо сделать суммарно десять исправлений в статьях своих коллег или написать десять замечаний на СО статей. Если исправление ошибки не требует больших усилий и ее указание на СО более трудоемко, чем само исправление, то смело вносите исправление в саму статью, указав в приме-

чании к правке - что именно вы исправляете. Если автор статьи не отменит ваше исправление, то оно будет засчитано.

Замечание 1: рецензия на статью студента, уже успешно отчитавшегося по своей статье в «Википедии», не засчитывается, так как маловероятно, что состоявшийся и успешный писатель (ваш коллега) будет обращать внимание на ваши замечания и исправлять статью, если его работа уже сдана.

Замечание 2: не следует писать рецензию на статью, состоящую из двух-пяти абзацев - там еще нечего обсуждать. Следует улучшать статью, которая уже выставлена на рецензирование.

Замечание 3: прочитайте СО той статьи, которую собираетесь рецензировать, чтобы не повторять чужие вопросы.

Замечание 4: если все студенты, кроме вас, уже получили зачет, то для рецензирования выберите статьи по теме предмета на странице «Википедия: Рецензирование»<sup>66</sup>.

- Для того чтобы написать замечания на странице обсуждения рецензируемой статьи, создайте подраздел и напишите в нем все, что думаете об этой статье. Критика должна быть конструктивной. Не годятся (и не будут учтены) утверждения типа: «Статья плохая, автор — бездарь». Засчитываются конструктивные примечания, например:
	- о такая-то ссылка не работает;
	- о картинка без разрешения взята с такого-то сайта;
	- о гиперссылка работает, но в Вашем тексте нет и в помине такого-то утверждения, которое Вы якобы взяли из научной статьи (ссылка);
	- о такое-то утверждение в статье не является очевидным и не подтверждено ссылкой на авторитетные источники<sup>67</sup>. Добавьте их.
- Нужно выполнить суммарно всего десять действий (или замечаний, или исправлений в статье). Если вы сделали семь

<sup>&</sup>lt;sup>66</sup> URL: https://ru.wikipedia.org/wiki/Википедия:Рецензирование, свободный.

<sup>&</sup>lt;sup>67</sup> URL: http://ru.wikipedia.org/wiki/Википедия:Авторитетные\_источники, свободный.

замечаний и больше недостатков не видите, то переходите к работе следующего студента и пишите еще три замечания.

- Повторяющиеся замечания по одной статье не засчитываются.
- По завершении рецензирования сообщите преподавателю к каким статьям вы написали замечания, в каком количе-CTBe.

Авторам статей (черновиков) нужно внимательно прочитать замечания, поблагодарить рецензентов, исправить указанные недоработки, сообщить об этом преподавателю.

Для удобства проверки того, что авторы статей увидели и должным образом отреагировали на сигналы в рецензии, авторам рецензируемой статьи целесообразно отвечать в тексте рецензии по каждому пункту, указывая то, что именно исправлено, с помощью шаблона {{Сделано}}. См. пример четких и вежливых ответов на странице «Обсуждение:Логарифм#Вещественный логарифм»<sup>68</sup>. При этом, если замечание нетривиальное, то было бы интересно услышать (следом) мнение рецензента - довольны ли вы работой подопечного, или вы имели в виду нечто совсем иное.

Лирическое отступление: хорошая рецензия заряжает автора положительной или отрицательной энергией и в конечном счете ведет к качественному улучшению статьи. С этой точки зрения указание на логические, структурные и другие крупные ошибки является более ценным. Опечатки и запятые будут исправлены и расставлены безымянной армией «Википедии», огонь которой мы вызовем на статью в следующем задании.

## Задание 15.2. Внешнее рецензирование

Цель задания - улучшение качества собственной статьи за счет неисчерпаемых внутренних ресурсов «Википедии».

<sup>&</sup>lt;sup>68</sup> URL: http://ru.wikipedia.org/wiki/Обсуждение:Логарифм#Вещественный\_логарифм, свободный.

- 1. Прочитайте правила «Как выставлять статью на рецензию»<sup>69</sup> и выставьте свою статью на рецензию.
	- а) Замечание 1: не забудьте добавить шаблон {{рецензия}} в текст своей статьи, выставленной на рецензирование.
	- б) Замечание 2: обратите внимание на гиперссылку-кнопку «Добавить рецензию в список» на странице «Википедия:-Рецензирование».
- 2. Регулярно проверяйте страницу рецензирования<sup>70</sup> и исправляйте статью согласно замечаниям. Необходимо отписываться рецензентам о проделанной работе на той же странице рецензирования.
- 3. Статья должна быть доступной для рецензирования минимум трое суток, прежде чем преподаватель может принять положительное решение. Средний срок - две недели.
- 4. При получении сообщения от преподавателя о том, что все задания приняты и долгов нет:
	- а) завершите работу по оставшимся замечаниям (и учтите новые, появившиеся на странице рецензирования);
	- б) завершите рецензию и выполните ее архивацию, см. «Завершение рецензии» на странице «Википедия: Рецензирование»<sup>71</sup>;
	- в) сообщите преподавателю об архивации для проверки ее правильности.

<sup>&</sup>lt;sup>69</sup> URL: http://ru.wikipedia.org/wiki/Википедия:Рецензирование, свободный.

<sup>70</sup> Удобным решением будет добавление этой страницы в свой «Список наблюдения».

<sup>&</sup>lt;sup>71</sup> URL: http://ru.wikipedia.org/wiki/Википедия:Рецензирование, свободный.

## ЗАДАНИЕ 16. ПОЛУЧЕНИЕ СТАТУСА

- Вы умный человек. Вы, вероятно, точно рассчиталичто в моих силах и что выше моих сил...

Кинофильм «Семнадцать мгновений весны»

Формальным результатом выполнения этого задания будет присвоение (или неприсвоение) статуса качественной статьи, а именно: добротной, хорошей или избранной. Содержательный итог выдвижение статьи соискателем на получение статуса является действенным способом получить дополнительное внимание и замечания от других редакторов, имеющие целью улучшение статьи. В этом смысле это задание является продолжением задания «Рецензирование».

Перед тем, как приступить к заданию, прочитайте требования:

- к добротным статьям  $( \text{I\!C})^{72}$ ;
- к хорошим статьям  $(XC)^{73}$ ;
- к избранным статьям (ИС)<sup>74</sup>.

Узнайте размер вашей статьи в килобайтах. Для этого откройте страницу «История правок». Размер статьи указан в первой строке после кнопки «Сравнить выбранные версии».

ДС: если размер статьи меньше 30 Кб или в данный момент идет экзаменационная сессия, то выдвигайте статью в добротные статьи<sup>75</sup>.

ХС и ИС: если размер статьи больше 30 Кб и сессия еще не началась или уже кончилась, то:

- сравните требования к избранным и хорошим статьям и выберите - к каким отнесете свою статью;
- выдвигайте статью в избранные или хорошие статьи. Если выдвигаете в хорошие, то в комментариях обязательно ука-

<sup>72</sup> URL: https://ru.wikipedia.org/wiki/ВП:КДС, раздел «Критерии».

<sup>73</sup> URL: https://ru.wikipedia.org/wiki/BII:КХС, раздел «Требования к статье».

<sup>74</sup> URL: https://ru.wikipedia.org/wiki/BП:КИС, раздел «Требования к статье».

<sup>75</sup> URL: https://ru.wikipedia.org/wiki/BП:КДС, раздел «Процедура выдвижения».

жите — из-за какого критерия в требованиях вы не смогли номинировать статью в избранные.

Автор статьи должен учесть замечания и исправить ее либо дать развернутый аргументированный ответ, опровергающий предлагаемые изменения.

Если замечаний нет или они учтены, то преподаватель выносит решение о принятии статьи у студента в течение двух недель (во время сессии — одной недели), независимо от получения статьей статуса.

## **МИКРОЗАДАНИЯ**

Изложенные выше взаимосвязанные задания позволяют последовательно выполнить большую работу по написанию полноценной статьи для энциклопедии.

Американский ученый и преподаватель Петр Конечный<sup>76</sup> предлагает различные микрозадания, чтобы быстро познакомить студентов с правилами и особенностями работы в «Википедии». Для наших студентов также были придуманы небольшие задания для быстрого «вики-погружения»:

- удаление одной и сохранение другой статьи в «Википедии»<sup>77</sup>;
- • создание коллажа для статей о городах России78;
- озвучка имен отечественных ученых $^{79}$ ;
- написание заметки о научном открытии $80$ ;
- работа с электронным архивом $81$ .

Эти задания студенты успешно выполняли в течение того же семестра, когда писали статью в «Википедии». При наличии большего времени для работы (например, года вместо семестра), можно было бы в первом семестре выполнять микрозадания и знакомиться с «Википедией», а во втором уже писать статью.

<sup>76</sup> *Konieczny P.* Wikis and Wikiрedia as a teaching tool: Five years later // First Monday. 2012. Vol. 17, № 9. URL: http:// Firstmonday.ord/ois/index.php/fm/article/ view Article/3583/3313doi:10.5210/Fm.v0;0.3583, свободный.

<sup>77</sup> URL: https://ru.wikipedia.org/wiki/User:AKA\_MBG/God, свободный.

<sup>&</sup>lt;sup>79</sup> URL: https://ru.wikipedia.org/wiki/User:AKA\_MBG/FIO, свободный.<br><sup>80</sup> URL: https://ru.wikinews.org/wiki/User:AKA\_MBG/newstask, свободный.<br><sup>81</sup> URL: https://ru.wikipedia.org/wiki/User:AKA\_MBG/PГАФД, свободный.

## **ЗАКЛЮЧЕНИЕ**

#### Промежуточные итоги

Предлагаем любознательному читателю список статей русской «Википедии», написанных студентами ПетрГУ за 2013-2014 гг.:

- 1) Авторский инвариант;
- 2) Алгоритм HITS;
- 3) Анализ тональности текста;
- 4) Вебометрика;
- 5) Вычислительные машины и разум;
- 6) Выявление плагиата;
- 7) Граф интересов;
- 8) Задача о кратчайшем пути;
- 9) Золотой молоток;
- 10) История информационных технологий;
- 11) Карен Спарк Джонс;
- 12) Код с запашком;
- 13) Коллаборативная фильтрация;
- 14) Компьютерная лексикография;
- 15) Мир тесен (граф);
- 16) Нормализация URL;
- 17) Облако тегов;
- 18) Поисковый индекс;
- 19) Программирование методом копирования-вставки;
- 20) Социальный граф;
- 21) Стемминг;
- 22) Усвоение второго языка;
- 23) Web mining.

#### **Задачи лабораторного практикума по работе в вики-среде**

Предлагаемое пособие может изучаться преподавателем и студентами самостоятельно.

Более эффективный вариант — это серия мастер-классов (или лабораторных работ) под руководством профессионального редактора «Википедии» с многолетним стажем работы в энциклопедии. В этом случае пособие могло бы использоваться в таких лабораторных работах в качестве учебника.

Подобные мастер-классы позволят:

- 1) ознакомить преподавателей с формой работы, включающей написание статей для «Википедии» в образовательный процесс;
- 2) ознакомить студентов с возможностями работы в вики-среде;
- 3) сформировать у студентов умения и навыки профессионального редактирования статей «Википедии» с учетом традиции и формы написания энциклопедических статей;
- 4) раскрыть преподавателям возможности взаимодействия со студентами и отслеживания их работы в «Википедии».

Чтобы познакомиться с редакторами «Википедии» и обсудить возможность проведения мастер-классов по работе в ней, вы можете посетить ежегодную Вики-конференцию в каком-либо из городов России82.

<sup>82</sup> URL: https://ru.wikipedia.org/wiki/ВП:ВК, свободный.

#### **БЛАГОДАРНОСТИ**

*Многолетняя работа в «Википедии» выработала привычку — рассчитывать на помощь коллег-редакторов в шлифовке и текста, и мысли. То же и с текстом этого учебного пособия. Выражаю глубокую признательность за советы, замечания и исправление моих ошибок следующим редакторам «Википедии» (в алфавитном порядке): aGRa, Abiyoyo, Drakosh, Mexicanec, Янушу «Ency» Дорожинскому, Павлу Каганеру, Владимиру Соловьёву. Ценные советы и полезные рекомендации высказали сотрудники научных организаций Алексей Карпов и Александр Николаевич Кириллов. Спасибо!*

*Преподавание и апробирование методологии в ходе учебного курса автора продолжаются. Поэтому и работа над книгой не закончена83. Присылайте свои замечания и пожелания на электронный адрес: andrew.krizhanovsky собачка gmail.com.*

<sup>83</sup> Последняя версия книги доступна онлайн. Номер в названии файла указывает на номер версии, см. http://scipeople.com/publication/114999/.

## **СПИСОК ЛИТЕРАТУРЫ**

- 1. Иллюстрирование «Википедии»: Руководство по размещению файлов на Викискладе. [Б. м.], 2014. URL: https://drive.google.com/ file/d/0B5yjAmdZqsqNR1NyZEpxTkdFemc/edit?usp=sharing, https://drive. google.com/file/d/0B5yjAmdZqsqNMnk5YmFwR29uNGs/ edit?usp=sharing, свободный.
- 2. Illustrating Wikipedia: A guide to contributing content to Wikimedia Commons. [Б. м.], 2013. URL: http://commons.wikimedia.org/wiki/ File:Illustrating\_Wikipedia\_brochure.pdf, свободный.
- 3. *Konieczny P*. Wikis and Wikipedia as a teaching tool // International Journal of Instructional Technology and Distance Learning. 2007. Т. 4, № 1. С. 15—34. URL: http://internal.vusd.solanocoe.k12.ca.us/VPena/edtech/ Konieczny\_Wiki.pdf, свободный.
- 4. *Konieczny P*. Wikis and Wikipedia as a teaching tool: Five years later // First Monday. 2012. Vol. 17, № 9. URL: http://firstmonday.org/ojs/index.php/fm/ article/viewArticle/3583/3313doi:10.5210/fm.v0i0.3583, свободный.
- 5. *Langlais P.-C*. Is Wikipedia a relevant model for e-learning? // E-Learning 2.0 (IGI Global). 2013. Рreprint. URL: http://wikipapers.referata.com/w/ images/Wikipedia\_E-Learning\_Model\_Preprint.pdf, свободный.

## **СОДЕРЖАНИЕ**

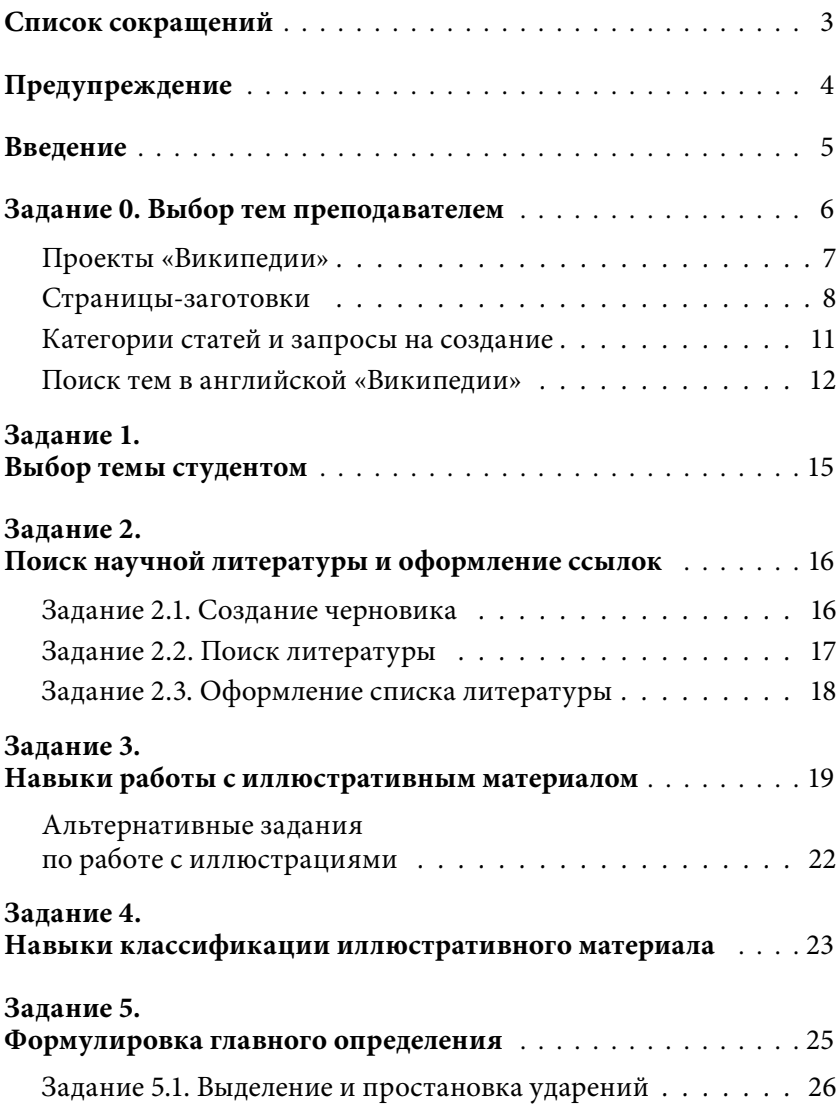

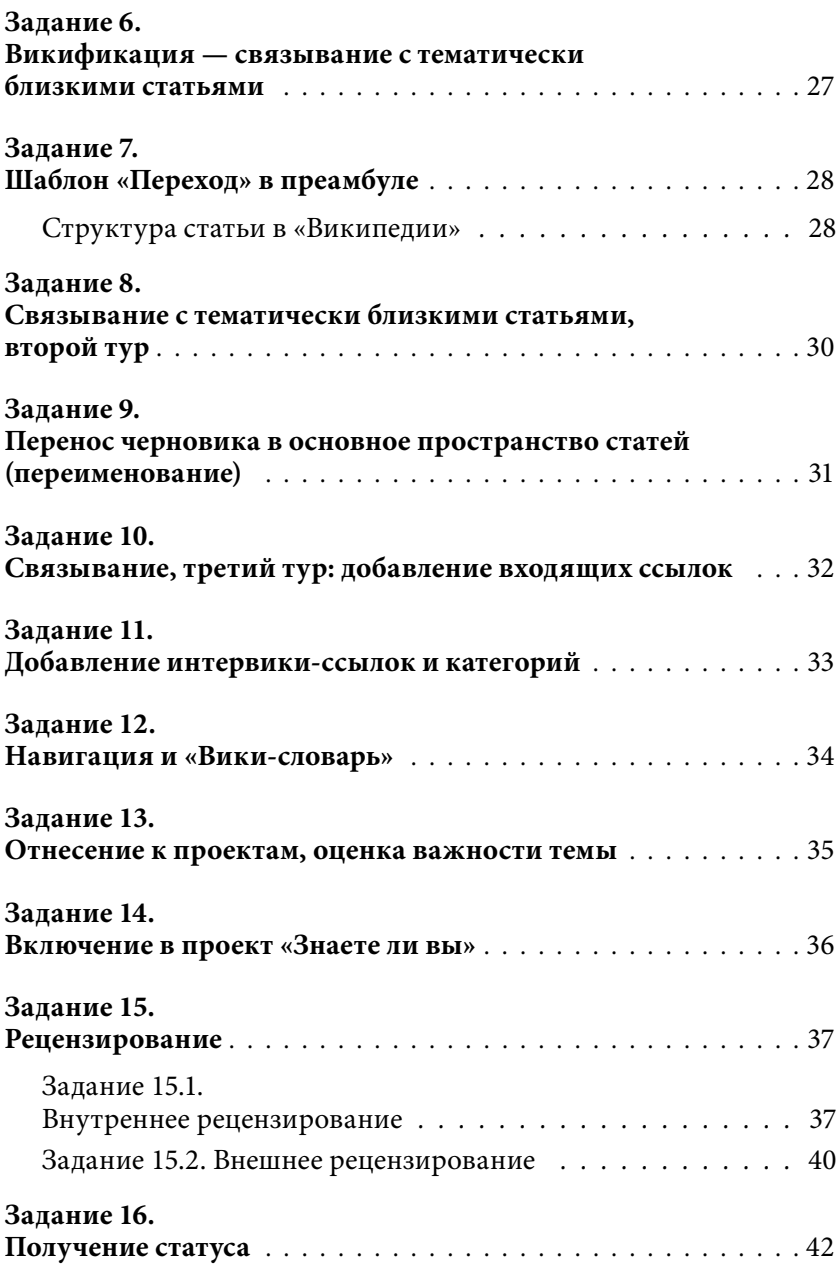

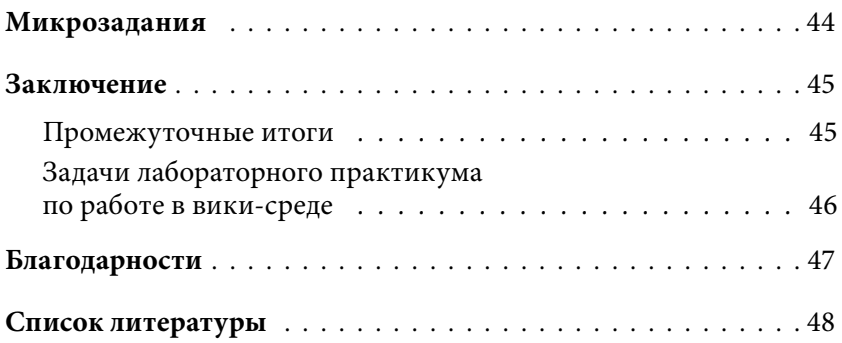

Учебное издание

**Крижановский** Андрей Анатольевич

## **РАБОТА В ВИКИ-СРЕДЕ НА ПРИМЕРЕ РУССКОЙ «ВИКИПЕДИИ»**

*Учебное пособие для студентов и преподавателей вузов*

## **Часть 2**

Редактор *Т. В. Климюк* Художественный редактор *Е. Ю. Тихонова*

Подписано в печать 19.10.2015. Формат  $60\times84$   $\frac{1}{16}$ . Бумага офсетная. Уч.-изд. л. 2,4. Тираж 100 экз. Изд. № 415

Федеральное государственное бюджетное образовательное учреждение высшего профессионального образования ПЕТРОЗАВОДСКИЙ ГОСУДАРСТВЕННЫЙ УНИВЕРСИТЕТ

> Отпечатано в типографии Издательства ПетрГУ 185910, г. Петрозаводск, пр. Ленина, 33

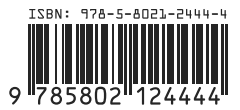